<span id="page-0-0"></span>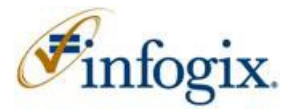

<span id="page-0-2"></span>**Project S378: Highmark**

<span id="page-0-1"></span>**Description of the Infogix Assure Controls to Convert a spreadsheet of Highmark Plans' Limits and Benefits into Translation Tables for the CSR valuation Project** 

# <span id="page-1-0"></span>**Contents**

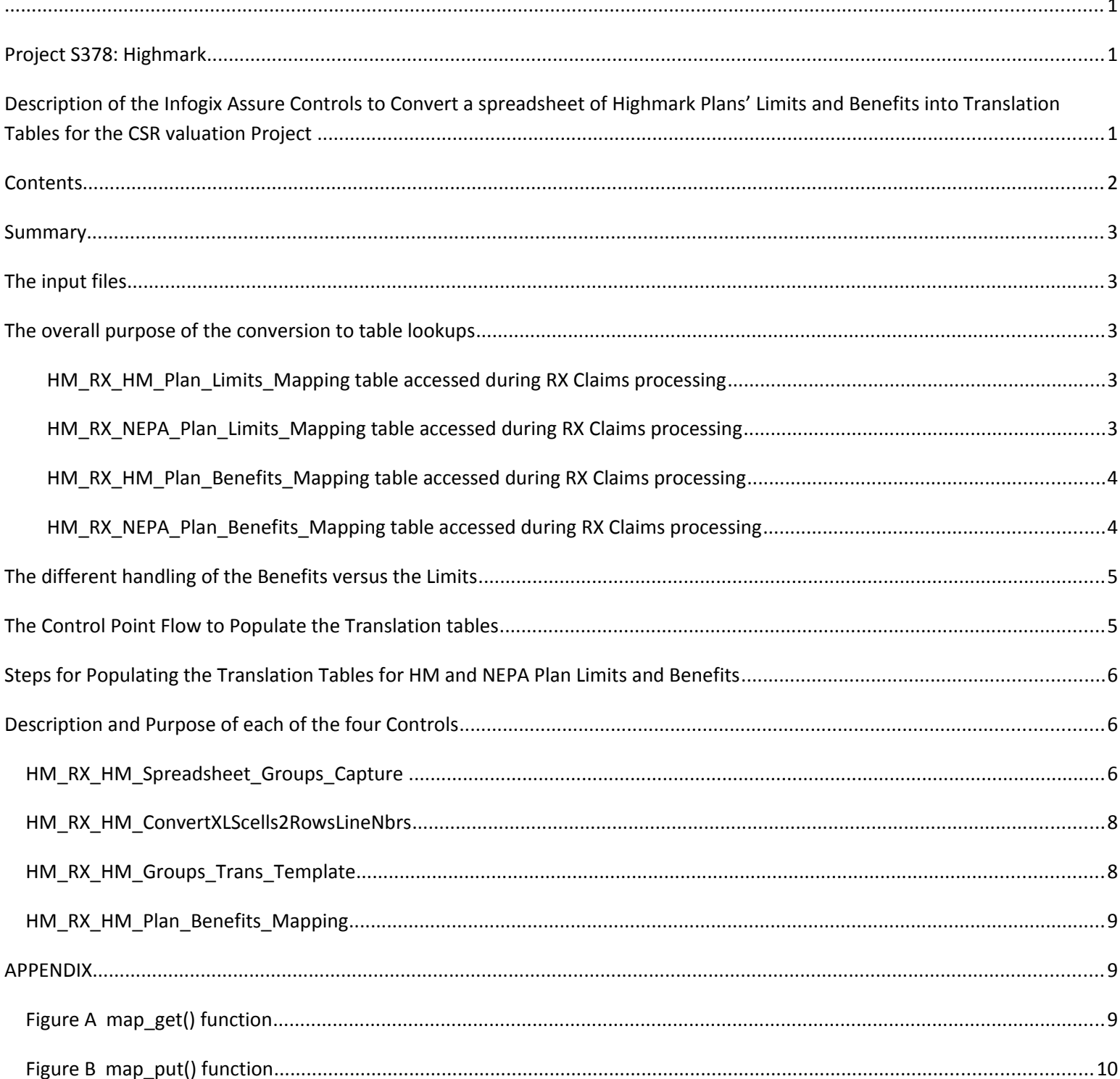

# <span id="page-2-4"></span>*Summary*

This document will define and explain the Infogix Assure Controls and programming process that converts the Highmark client delivered spreadsheet of RX Plans Limits and Benefits for both Highmark and NEPA claims to four useable Translation Tables for discovering the Limits and Benefits related to the current RX claim being processed.

# <span id="page-2-3"></span>*The input files*

- 1. *Infogix\_FPL\_2014\_2015\_Groups\_07312015.xlsx* This file contains the Highmark RX Plans per line with all the Limits and Benefits distributed throughout the columns. All the rows and columns from this spreadsheet are loaded into the Assure control, *HM\_RX\_HM\_Spreadsheet\_Groups\_Capture*, one plan per record.
- 2. *NEPA RX Benefits 20160128\_W\_3STUBS\_FORMAT\_ALL\_AS\_TEXT\_CELLS.xlsx* This file contains the NEPA RX Plans per line with all the Limits and Benefits distributed throughout the columns.
- 3. *HM\_AND\_NEPA\_RX\_Benefits\_Translation\_Template.xlsx* This file contains two tabs; one for HM and the other for NEPA. This file takes each benefit column and makes it a row without a Plan ID specified since this will later be applied to each Plan. So if there are 100 columns of benefits this file would contain 100 rows with the Description of the column in each. If there are 20 plans then eventually each plan will have 100 rows.

# <span id="page-2-2"></span>*The overall purpose of the conversion to table lookups*

The overall purpose is to determine and calculate BASE Plan Limits and Benefits from a table rather than a spreadsheet.

1. *Populate the Infogix Assure entity table with the Plan Limits* to be used to look up and assign limits to the relevant RX Claims fields. The Translations demonstrated below for both HM and NEPA with their different input parameters deliver output values for Deductible, Out-Of-Pocket Limits, and any other specific limit settings.

<span id="page-2-1"></span>**HM\_RX\_HM\_Plan\_Limits\_Mapping** table accessed during RX Claims processing

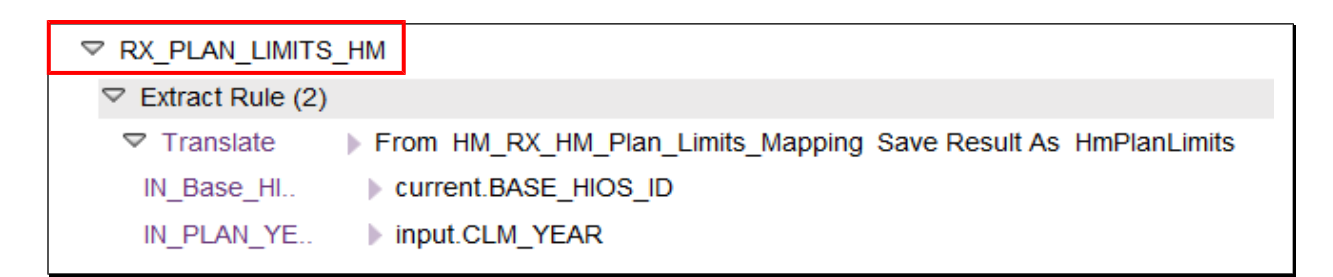

## <span id="page-2-0"></span>**HM\_RX\_NEPA\_Plan\_Limits\_Mapping** table accessed during RX Claims processing

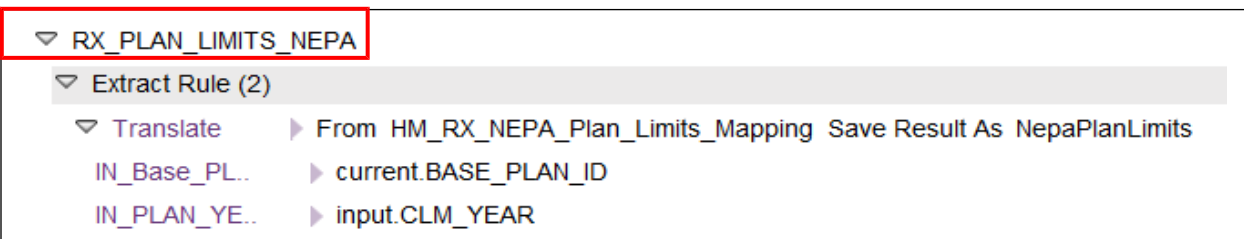

2. *Populate the Infogix Assure entity table with the Plan Benefits* values so a Mapping process can input values to locate which Benefit value to assign to the claim. This output value can be a Coinsurance Percent, Copay amount or an array of values based on Days' Supply.

### <span id="page-3-1"></span>**HM\_RX\_HM\_Plan\_Benefits\_Mapping** table accessed during RX Claims processing

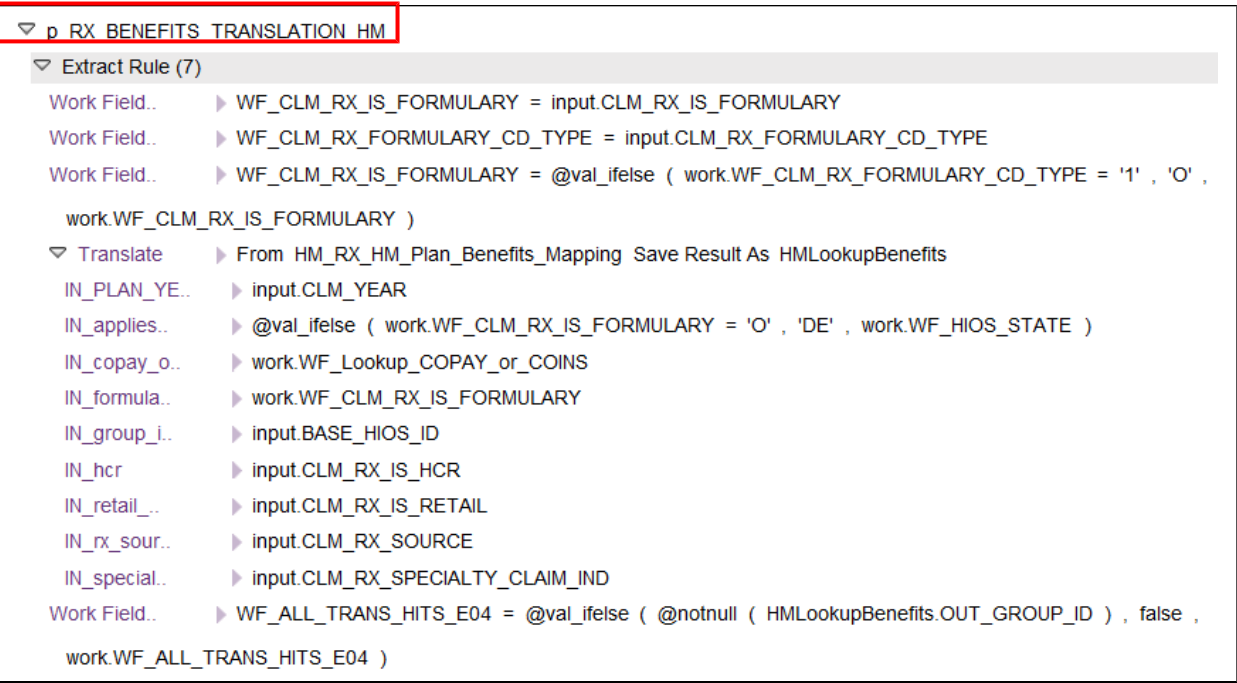

## <span id="page-3-0"></span>**HM\_RX\_NEPA\_Plan\_Benefits\_Mapping** table accessed during RX Claims processing

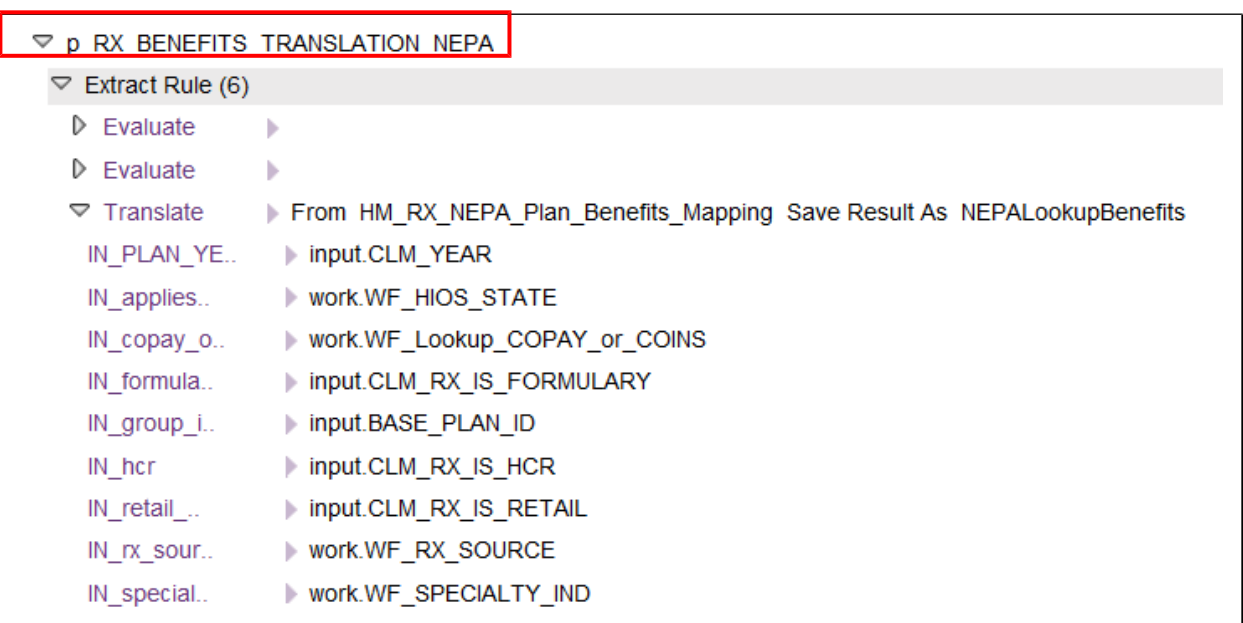

## <span id="page-4-1"></span>*The different handling of the Benefits versus the Limits*

The Limits conversion to a table is straight forward; one Plan line in the spreadsheet equals one record in the Assure table where the spreadsheet columns become field names. The benefits are handled different. The spreadsheet columns are converted into records using the PLAN\_ID and spreadsheet column alphabetical locator as a synonym for the text description of the column. The reason for converting each Benefit column into a table record is because we need to locate which column value in the spreadsheet or row in the table from the Input values illustrated above in the RX BENEFITS TRANSLATION code to get the Copay, Coinsurance, or the Claim's Days' Supply dependent Copay value.

## <span id="page-4-0"></span>*The Control Point Flow to Populate the Translation tables*

Please note that there are parallel processes and controls for both HM and NEPA. The controls are appropriately prefixed with either *HM\_RX\_NEPA* or *HM\_RX\_HM*. Not all the NEPA entities are displayed below.

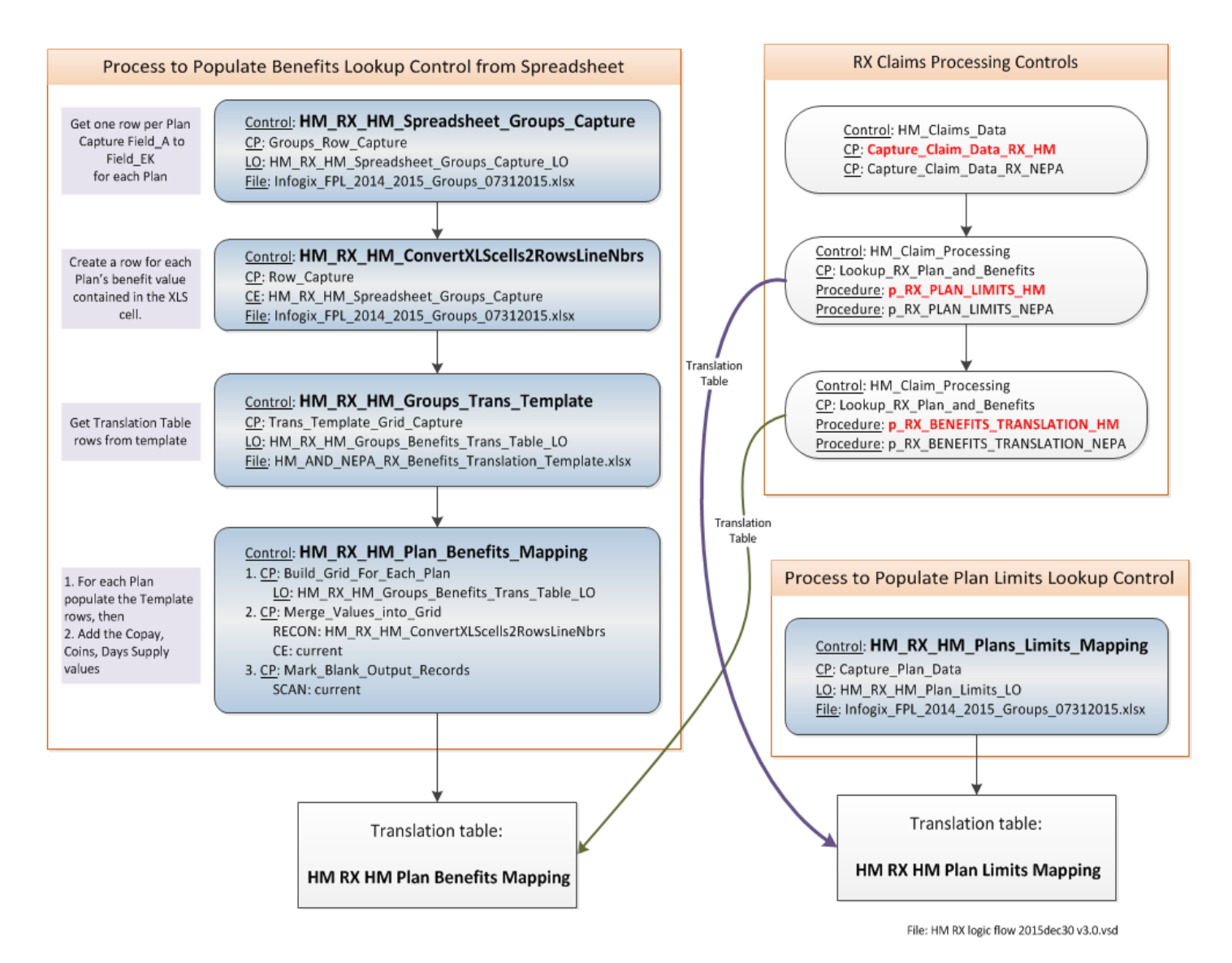

# <span id="page-5-2"></span>*Steps for Populating the Translation Tables for HM and NEPA Plan Limits and Benefits* Note: All these steps are currently done automatically in Shell Scripts.

### *Clear all the Entities of any data*.

### *Populate the Plans' Limits Lookup Control for Highmark and NEPA*

- 1. Run the Control Point HM\_RX\_**HM**\_Plans\_Limits\_Mapping -> Capture\_Plan\_Data
- 2. Run the Control Point HM\_RX\_**NEPA**\_Plans\_Limits\_Mapping -> Capture\_Plan\_Data

#### *Populate the Plans' Benefits Lookup Control for Highmark and NEPA*

- 1. Run the Control Point HM\_RX\_**HM**\_Spreadsheet\_Groups\_Capture -> Groups\_Row\_Capture
- 2. Run the Control Point HM\_RX\_**HM**\_ConvertXLScells2RowsLineNbrs -> Row\_Capture
- 3. Run the Control Point HM\_RX\_**HM**\_Groups\_Trans\_Template -> Trans\_Template\_Grid\_Capture
- 4. Run the Control Point HM\_RX\_**HM**\_Plan\_Benefits\_Mapping -> Build\_Grid\_For\_Each\_Plan
- 5. Run the Control Point HM\_RX\_**HM**\_Plan\_Benefits\_Mapping -> Merge\_Values\_into\_Grid
- 6. Run the Control Point HM\_RX\_**HM**\_Plan\_Benefits\_Mapping -> Mark\_Blank\_Output\_Records
- 7. Run the Control Point HM\_RX\_**NEPA**\_Spreadsheet\_Groups\_Capture -> Groups\_Row\_Capture
- 8. Run the Control Point HM\_RX\_**NEPA**\_ConvertXLScells2RowsLineNbrs -> Row\_Capture
- 9. Run the Control Point HM\_RX\_**NEPA**\_Groups\_Trans\_Template -> Trans\_Template\_Grid\_Capture
- 10. Run the Control Point HM\_RX\_**NEPA**\_Plan\_Benefits\_Mapping -> Build\_Grid\_For\_Each\_Plan
- 11. Run the Control Point HM\_RX\_**NEPA**\_Plan\_Benefits\_Mapping -> Merge\_Values\_into\_Grid
- 12. Run the Control Point HM\_RX\_**NEPA**\_Plan\_Benefits\_Mapping -> Mark\_Blank\_Output\_Records

### <span id="page-5-1"></span>*Description and Purpose of each of the four Controls*

#### <span id="page-5-0"></span>*HM\_RX\_HM\_Spreadsheet\_Groups\_Capture*

The spreadsheet file*, Infogix\_FPL\_2014\_2015\_Groups\_07312015.xlsx*, contains the Highmark RX Plans per line with all the Limits and Benefits distributed throughout the columns. All the rows and columns from this spreadsheet are loaded into this Assure control one plan per record.

A Run-Time field, *RT\_PlanYear*, is passed in to the capture since plans can exist in multiple years and may have different Limits and Benefits.

The Key fields for each row are:

**FIELD\_A** For Highmark this field contains the BASE\_HIOS\_ID

For NEPA this field contains the BASE\_GROUP\_ID which also means BASE\_PLAN\_ID

**PLAN\_YEAR** This contains the value from the *RT\_PlanYear* field. Filtering Plans by year will be accomplished

by separating out the Plans into separate year file which are assigned in the Shell scripts.

The description of each plan is in FIELD\_B. By setting the *Number of Header Rows* to zero in the layout we are able to use the alphabetical header in the spreadsheet as a field name and the column descriptor is assigned to FIELD B. See images below. Also, notice several other issues:

1. Field A and C are switched around for Highmark since the BASE\_HIOS\_ID is used as the unique identifier of that plan rather than Group or Plan ID like with NEPA. The important point is that FIELD A represents the unique identifier whatever it is.

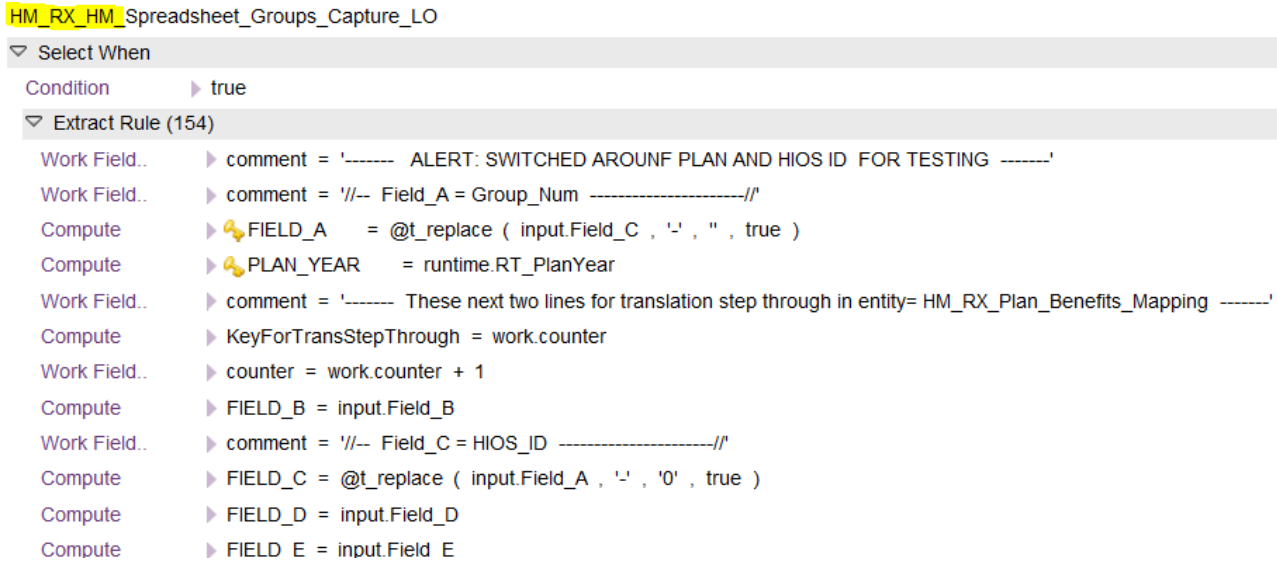

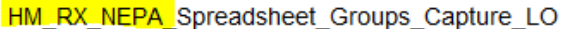

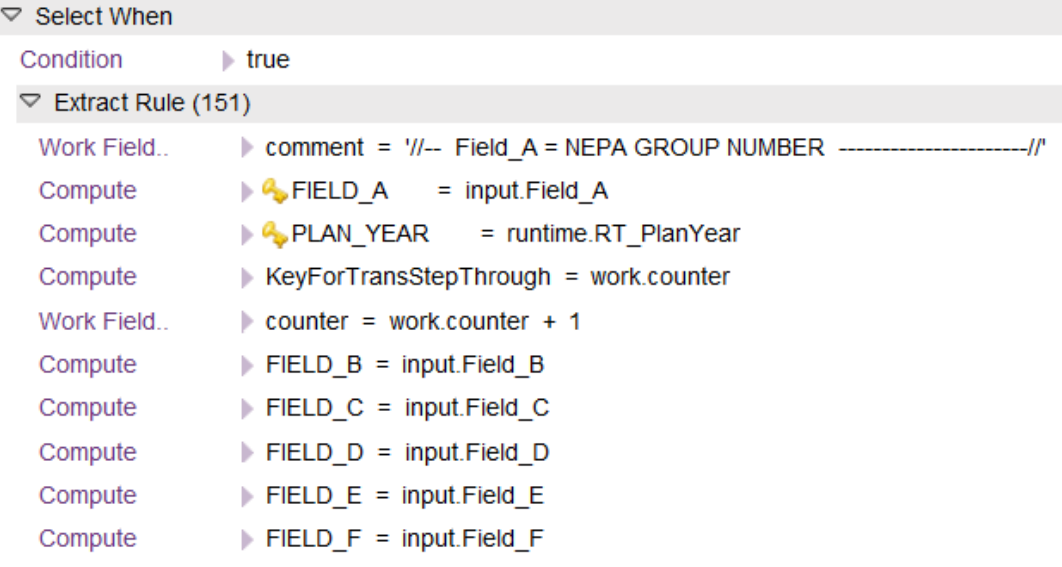

2. Field, KeyForTransStep, is no longer used. Its purpose has been replaced by using the map\_get() and map\_put() function calls to populate the standard template Benefits grid with the FIELD A value (*Reference Figure A and B*). The code is stated in the Extract procedures, *p\_BuildGroupKeyValueArray* and *p\_IncrementThroughTransTbl*. This code is in the control point, *Build\_Grid\_For\_Each\_Plan*, of the control, *HM\_RX\_HM\_Plan\_Benefits\_Mapping*. The code takes the currently 103 benefits rows in the template and creates 103 records for each PLAN or HIOS ID. All the IDs are stored in memory using the map\_put() function.

#### <span id="page-7-1"></span>*HM\_RX\_HM\_ConvertXLScells2RowsLineNbrs*

This entity reads the RX Plans in the entity, *HM\_RX\_HM\_Spreadsheet\_Groups\_Capture*, that are derived from the spreadsheet file, Infogix\_FPL\_2014\_2015\_Groups\_07312015.xlsx. It then converts each field of the Plan record into a row as defined below. Note: Only Benefits values are populated. Limits for each RX Plan are stored in entity *HM\_RX\_HM\_Plan\_Limits\_Mapping*.

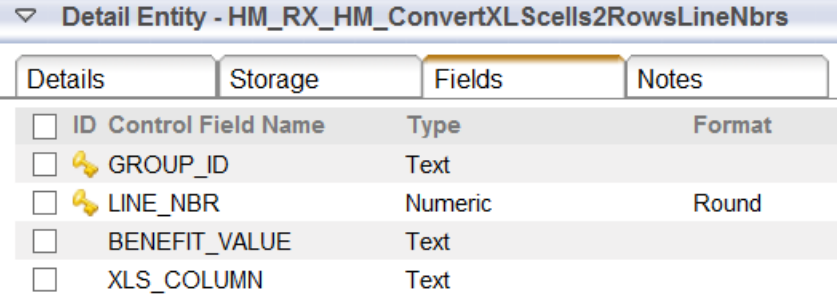

### <span id="page-7-0"></span>*HM\_RX\_HM\_Groups\_Trans\_Template*

This entity captured the spreadsheet file*, HM\_AND\_NEPA\_RX\_Benefits\_Translation\_Template.xlsx*, which contains the Template of all the Benefits columns converted into rows. The first column of the spreadsheet has a place holder value for the Group ID, also called FIELD\_A (reference image below). This first field will be replaced with the value received from the map\_get() function. This control data is utilized later in the control point *Build\_Grid\_For\_Each\_Plan* in the entity *HM\_RX\_HM\_Plan\_Benefits\_Mapping*.

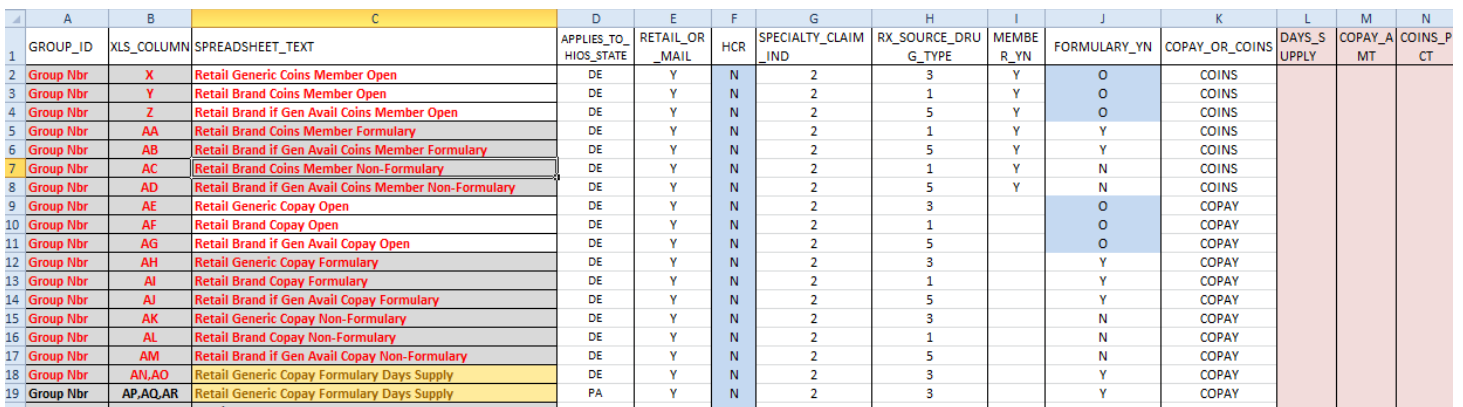

Eventually, this template will be used so the GROUP ID/column A will be populated with the Plan Group or HIOS ID and one of the pink fields to the right will hold the value for either Copay, Coinsurance or Copay based on Days' Supply from the spreadsheet, *Infogix\_FPL\_2014\_2015\_Groups\_07312015.xlsx,* that has been converted in the entity *HM\_RX\_HM\_ConvertXLScells2RowsLineNbrs*.

Note: This file contins two tabs; one for HM RX benefits and the other for NEPA. The only difference is in the FORMULARY\_YN field. The HM version can contain [Y,N,O] while NEPA only has [Y,N]. This is because HM can have Formulary, Non-Formulary, or Open while NEPA only has Formulary, Non-Formulary values.

### <span id="page-8-2"></span>*HM\_RX\_HM\_Plan\_Benefits\_Mapping*

This entity puts the data together into the Translation table for RX Claims benefits lookups*.*

*Control Points*

**Build\_Grid\_For\_Each\_Plan** – This control point replicates the Benefits template for each Plan. For example, if there are 22 RX Plans and 103 Benefit columns in the original spreadsheet this control point will produce 2,266 rows in the table. But, these rows do not have the associated Benefits values until the next control point.

**Merge\_Values\_Into\_Grid** – This Reconciliation control point places the Copay, Coinsurance, or Days' Supply value into the correct Plan and Benefits row. The two data Sources are this entity, called "*current*" and the entity *HM\_RX\_HM\_ConvertXLScells2RowsLineNbrs*.

**Mark\_Blank\_Output\_Records** – Any rows that don't contain a value in any of the three output fields will be marked with an "N". Those with values will be set to "Y". This eliminates the blank records during the translation process and therefore takes less iterations to find the relevant Benefits row.

## <span id="page-8-1"></span>*APPENDIX*

<span id="page-8-0"></span>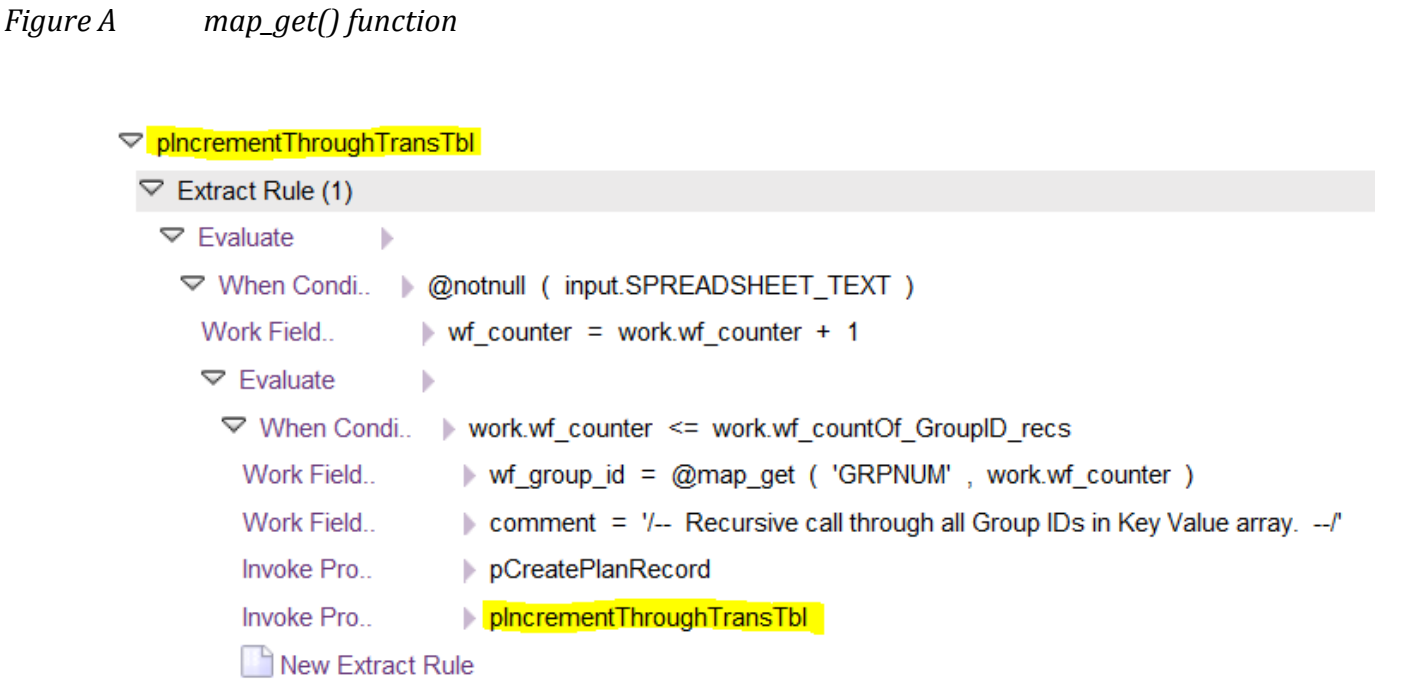

<span id="page-9-0"></span>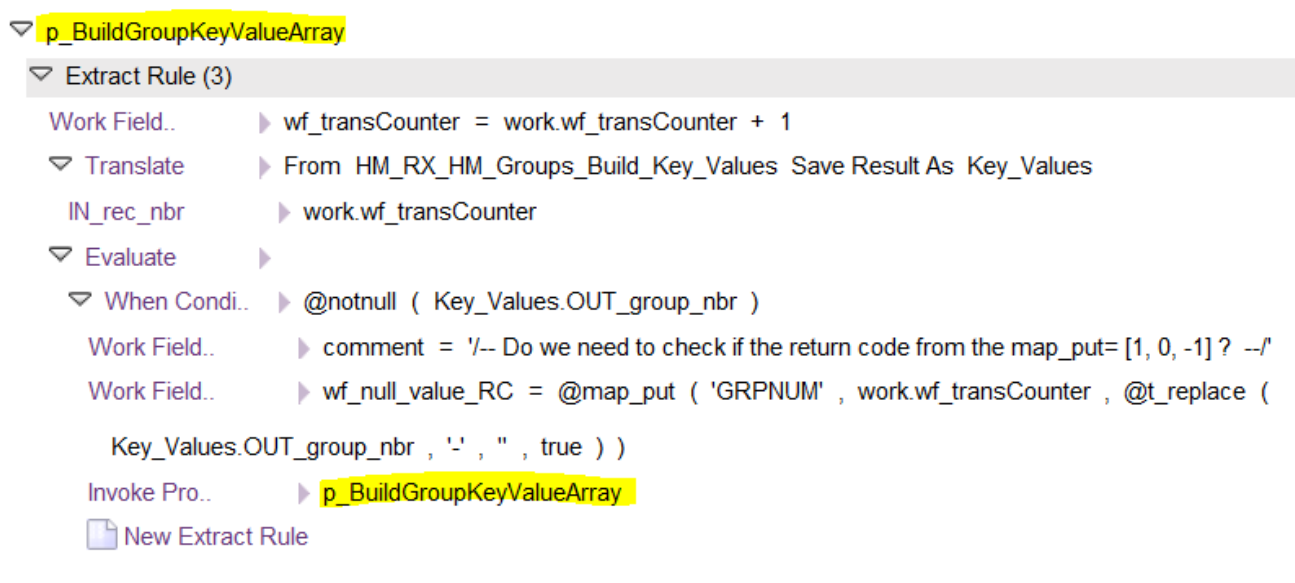